# **Creating custom data table views**

By creating a **custom data table view** you can decide what information is displayed in that data table.

You can control the following by using a custom view:

- Fields to be included in the view
- Sort field and sort order of the records
- Filters that control which records are included
- Any sharing that's done with your fellow volunteers

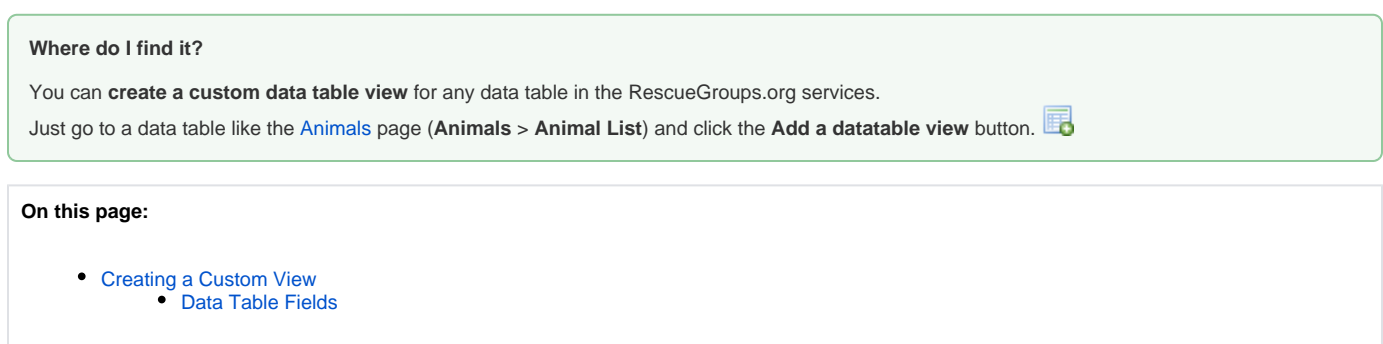

## <span id="page-0-0"></span>Creating a Custom View

To create a custom view, go to any webpage with a data table like the [Animals](https://manage.rescuegroups.org/) page (**Animals** > **Animal List**) and click the **Add a datatable view** button. 最

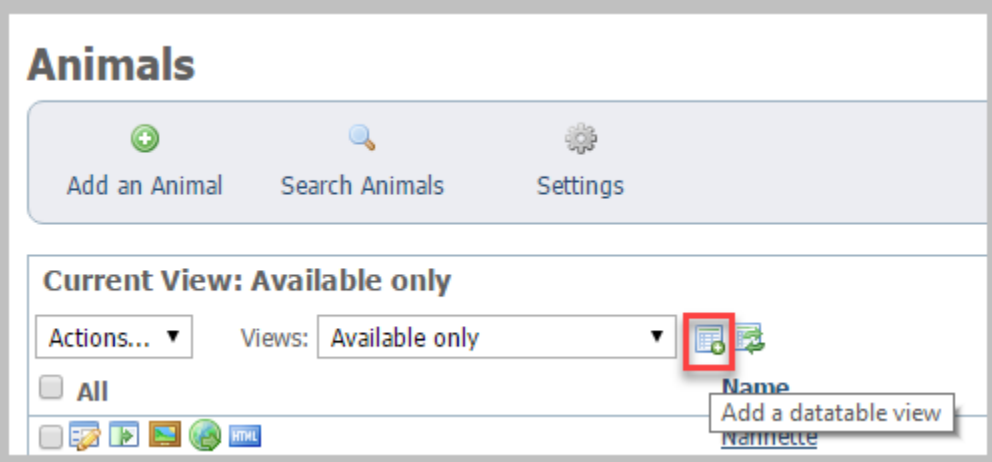

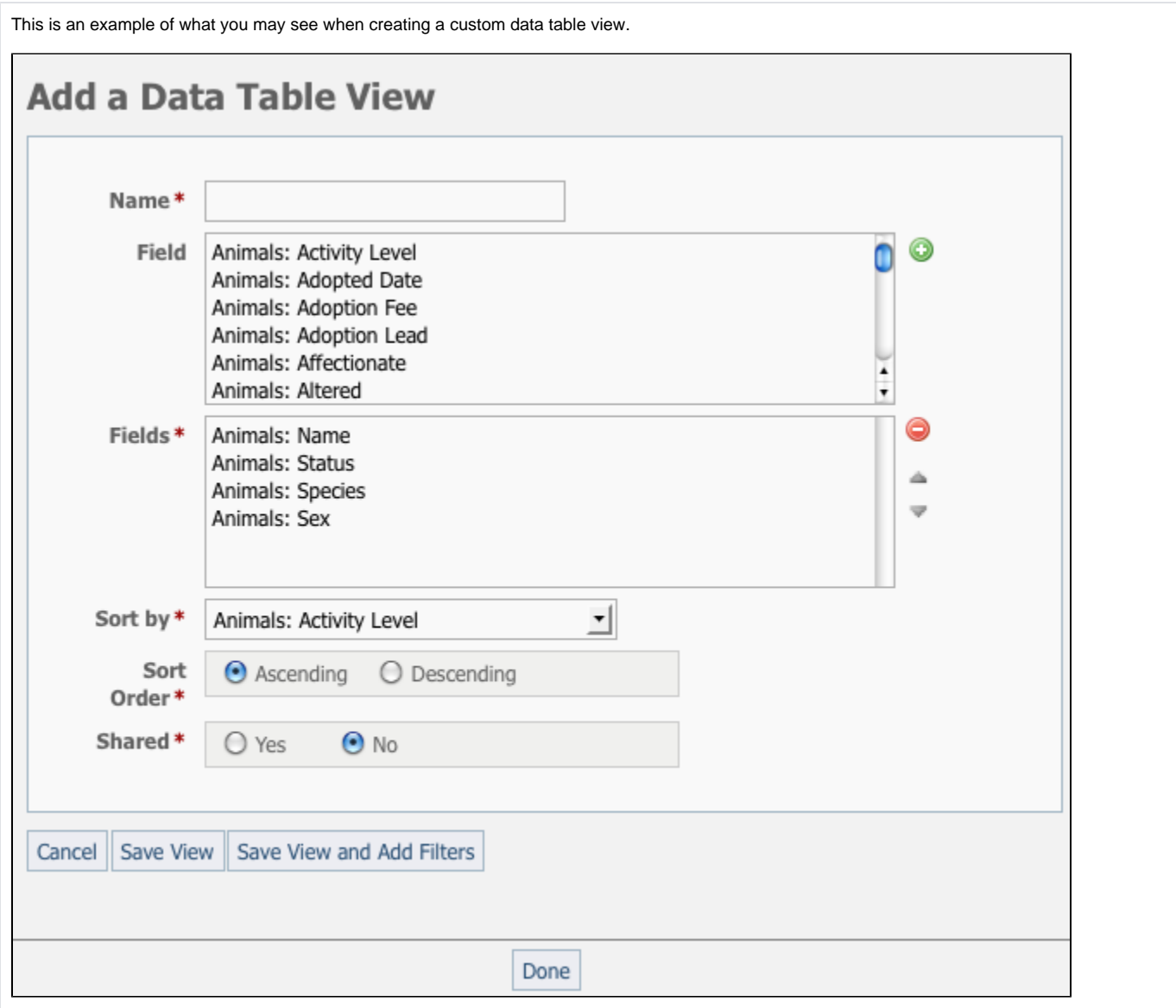

### <span id="page-1-0"></span>Data Table Fields

The **Add a Data Table View** page has the following fields:

**Name:\*** Enter a descriptive name for the data table view. Example: Cats adopted in 2010

**Fields:**\* Select one or more fields from the **Field** box and click the **Add Fields to this View** button. Example: **Animals: Name, Animals: Adopter: Name, Adopter: Phone (Home)**

**Sort by:**\* Select the field by which you would like to sort the data records. Example: **Animals: Name**

**Sort order:**\* Select to sort the records **Ascending** or **Descending**.

**Shared:**\* Select to share the custom data table view with other users within your organization.

#### ⊕ **Sharing your custom views**

⓪

If you share the view, the new custom view will appear under **Shared Views** section in the **Views** drop-down menu. Only the user who created and shared the view can unshare it.

Click **Save View** to save the view and go back to the data table.

Click **Save View and Add Filters** if you would like to add filters for your new data table view.

You can add or change the filters on a custom view at any time.

A new custom view will always have the fields from the data table's default view already selected. So, if you create a new custom view for the Animals data table you will already have the animal Name, Status, Species and Sex fields selected on the view.

### Popular Questions

⊙

We can't find any questions. Check the topic exists.

**Have a question about this topic?** Ask quest